#### **BAB III**

# **METODE PENELITIAN**

# **3.1 Waktu dan Lokasi Penelitian**

Waktu penelitian dilaksanakan pada bulan Maret sampai dengan bulan Agustus 2023. Penelitian dilakukan di tempat tinggal peneliti di Kecamatan sukasari, Kota Bandung,Jawa Barat.

### **3.2 Alat dan Bahan**

### **3.2.1 Alat**

Alat yang digunakan diantaranya perangkat keras dengan spesifikasi sebagai berikut: Processor Intel (R) Core (TM) i5-4300U CPU @ 1.90GHz 2.49 GHz Installed RAM 4,00 GB (3,69 GB usable) System type 64-bit operating system, x64-based processor, Windows 10 Pro. Perangkat lunak yang digunakan adalah AutoDock Tools 1.5.6 (Morris et al., 2009), AutoDock Vina 1.1.2 (Trott & Olson, 2010), OpenBabel GUI 2.3.1 (O'Boyle et al., 2011), Avogadro 1.2.0 (Hanwell et al., 2012), PyMOL 2.5.2 (Schrödinger, L. & DeLano, W., 2020), dan BIOVIA Discovery Studio Visualizer (Dassault Systèmes BIOVIA, 2021).

### **3.2.2 Bahan**

Bahan yang digunakan diantaranya struktur protein Erα, PR, HER2, ligan uji peptida aktif rantai beta fikosianin *Spirulina Platensis* diperoleh dari database Protein Data Bank (https://www.rcsb.org) (Berman et al., 2000) dengan format pdb. Adapun data struktur 3D dari senyawa peptida rantai beta fikosianin *Spirulina platensis* diperoleh dari database PubChem (https://pubchem.ncbi.nlm.nih.gov) (Kim et al., 2016) dalam format sdf dan dibuat menggunakan perangkat lunak Avogadro 1.2.0 (Hanwell et al., 2012).

## **3.3 Prosedur Penelitian**

Studi *in silico* dilakukan melalui metode simulasi *molecular docking* peptida aktif hasil seleksi (ligan) terhadap reseptor. Tahapan umum dari studi *molecular docking* ini meliputi preparasi protein dan ligan menggunakan perangkat lunak AutoDock Tools 1.5.6 (Morris et al., 2009), simulasi docking menggunakan AutoDock Vina 1.1.2 (Trott & Olson, 2010) untuk ligan, validasi hasil perhitungan *molecular docking* menggunakan PyMOL 2.5.2 (Schrödinger, L. & DeLano, W., 2020), serta visualisasi sisi pengikatan dan interaksi molekuler menggunakan PyMOL 2.5.2 (Schrödinger, L. & DeLano, W., 2020) dan BIOVIA Discovery Studio Visualizer (Dassault Systèmes BIOVIA, 2021).

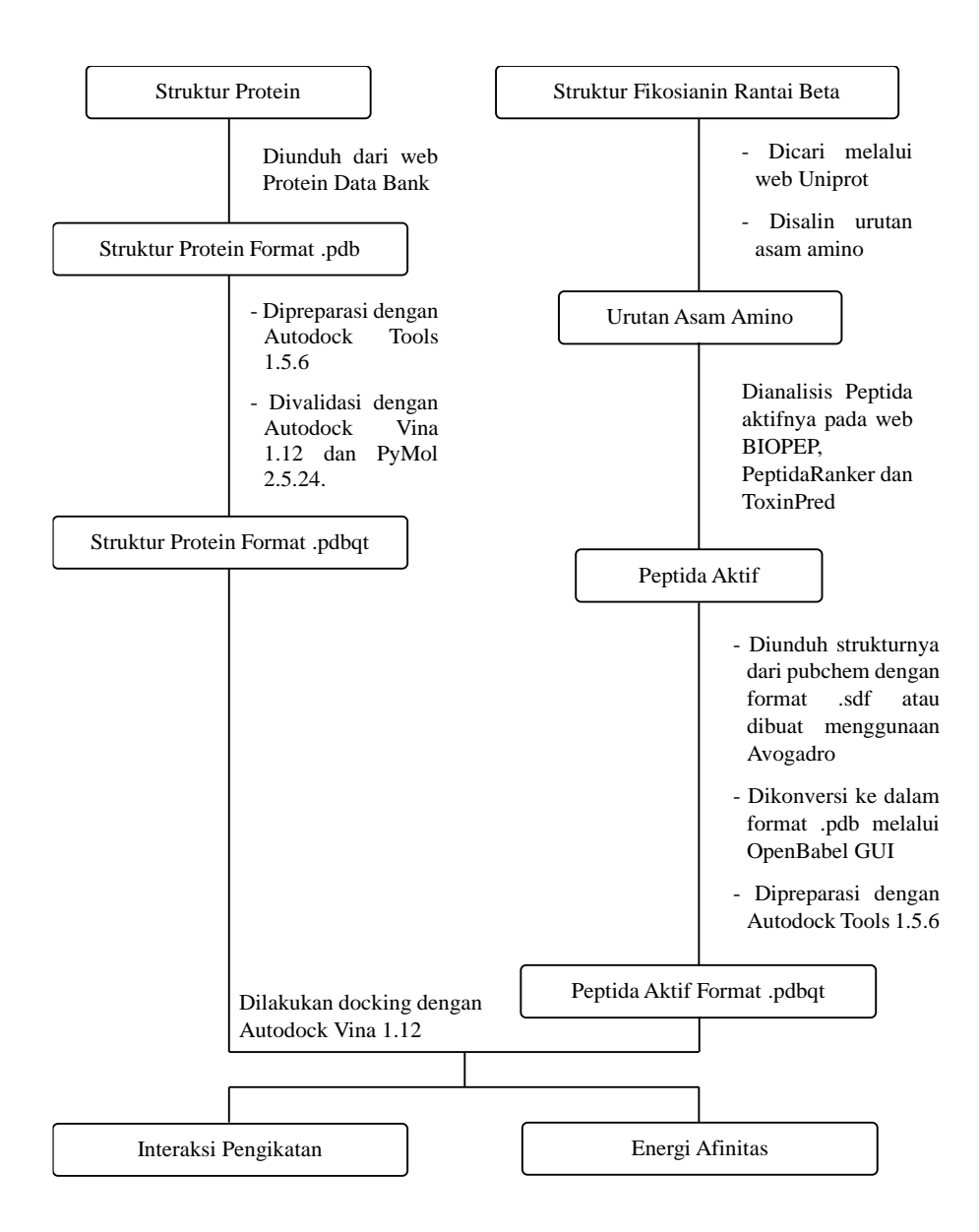

**Gambar 3.1** Diagram Alir Metode Penelitian

#### **3.3.1 Preparasi Protein**

Struktur protein Erα, PR, HER2 diunduh dari basis data Protein Data Bank (PDB) (https://www.rcsb.org) (Berman et al., 2000) dengan format pdb. Preparasi protein dilakukan menggunakan perangkat lunak AutoDock Tools 1.5.6 (Morris et al., 2009) dengan cara menghilangkan molekul air, memisahkan ligan natif, menambahkan atom hidrogen pada gugus polar, dan muatan parsial dengan *compute gasteiger*, lalu disimpan dalam format pdb. Penghilangan molekul air pada reseptor diperlukan karena dapat

mengganggu proses *docking* dan pencarian konformasi dari ligan, sementara itu hidrogen polar ditambahkan untuk memungkinkan interaksi ikatan hidrogen antar molekul (Munawaroh et al., 2020). Setelah itu, diatur *grid box* untuk sisi pengikatan antara protein dengan ligan. Pengaturan *grid box* dipusatkan pada ligan natif dengan koordinat x, y, z berturut-turut 30,282 Å; -1,913 Å; dan 24,207 Å; spacing 1 Å, serta dimensi 12 Å  $\times$  10 Å  $\times$  12 Å untuk reseptor Era, koordinat x, y, z berturut-turut -2.577 Å; -7.679 Å; dan 26,159 Å; spacing 1 Å, serta dimensi  $8 \text{ Å} \times 8 \text{ Å} \times 12 \text{ Å}$  untuk reseptor PR, dan koordinat x, y, z berturut-turut 16,387 Å; 17,394 Å; dan 26,218 Å; spacing 1 Å, serta dimensi 8 Å  $\times$  14 Å  $\times$  12 Å untuk reseptor HER2, lalu disimpan dalam bentuk txt.

### **3.3.2 Preparasi Ligan**

Pencarian peptida aktif rantai beta fikosianin *Spirulina platensis* dilakukan menggunakan web database Uniprot (https://uniprot.org/uniprot) (Apweiler et al., 2004) untuk mencari urutan asam amino dengan dan web BIOPEP (https://biochemia.uwm.edu.pl) (Minkiewicz et al., 2019) untuk proses hidrolisis secara enzimatik. Pencarian peptida aktif dilakukan menggunakan PeptideRanker (http://distilldeep.ucd.ie/PeptideRanker/) (Mooney et al., 2012). Peptida aktif yang memiliki nilai lebih dari 0,75 (Pearman et al., 2020) analisis toksisitasnya menggunakan ToxinPred (Gupta et al., 2013)(https://webs.iiitd.edu.in/raghava/toxinpred/). Struktur peptida aktif diunduh dari database PubChem (https://pubchem.ncbi.nlm.nih.gov) (Kim et al., 2016)dalam format sdf. Masing-masing struktur dikonversi ke dalam format pdb menggunakan OpenBabel GUI 2.3.1 (O'Boyle et al., 2011) untuk menyesuaikan format dalam proses *molecular docking*. Ligan dipreparasi menggunakan perangkat lunak AutoDock Tools 1.5.6 (Morris et al., 2009). Diatur torsi pada ligan dengan cara sebagai berikut:

- Ligand  $\rightarrow$  Torsion Tree  $\rightarrow$  Choose Torsion

- Ligand  $\rightarrow$  Torsion Tree  $\rightarrow$  Set Number of Torsion

Ligan kemudian disimpan dalam format pdbqt. dengan cara:

Ligand  $\rightarrow$  Output  $\rightarrow$  Save as PDBQT.

#### **3.3.3 P**erhitungan dan Validasi *Molecular Docking*

Protein dan ligan yang telah dipreparasi dibuatkan file config untuk dilakukan simulasi *molecular docking* menggunakan AutoDock Vina 1.1.2 (Trott & Olson, 2010) dengan bantuan *command prompt*. Validasi dan visualisasi hasil perhitungan dilakukan melalui perangkat lunak PyMOL 2.5.2 (Schrödinger, L. & DeLano, W., 2020). Validasi metode dilakukan dengan cara menghitung ulang protein dengan ligan natif. Hasil *docking* dapat dikatakan valid jika memenuhi nilai *root mean square deviation* (RMSD) kurang dari 2 Å (Trott & Olson, 2010). Visualisasi struktur kompleks ligan dan protein dilakukan melalui perangkat lunak PyMOL 2.5.2 (Schrödinger, L. & DeLano, W., 2020) dan BIOVIA Discovery Studio Visualizer (Dassault Systèmes BIOVIA, 2021). PyMOL 2.5.2 (Schrödinger, L. & DeLano, W., 2020) digunakan untuk membuat kompleks ligan dengan protein, di mana protein divisualisasikan menggunakan struktur *surface* dan ligan melalui *ball and stick*. BIOVIA Discovery Studio Visualizer (Dassault Systèmes BIOVIA, 2021) digunakan untuk melihat struktur 3D dan 2D dari kompleks serta interaksi dengan residu asam amino yang terbentuk antara protein dengan ligan.